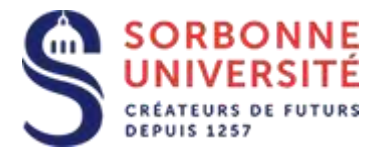

Direction du Système d'Information

## Procédure d'installation de la messagerie ZIMBRA sur Mac os X.

L 'installation de la messagerie ZIMBRA nécessite les éléments suivants :

- Votre adresse de messagerie en prenom.nom@sorbonne-universite.fr
- Votre **identifiant** ainsi que votre **mot de passe**
- Et l'adresse du **serveur imap et smtp** de la messagerie: [imaps.sorbonne-universite.fr](https://zcs.sorbonne-universite.fr/)
- Et l'adresse du **serveur smtp** de la messagerie: [smtps.sorbonne-universite.fr](https://zcs.sorbonne-universite.fr/)

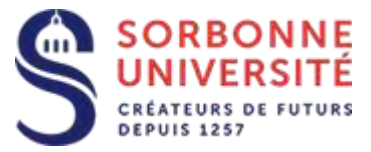

Ouvrez l'application **Mail** et sélectionnez les menus **Mail**, **Ajouter un compte…**

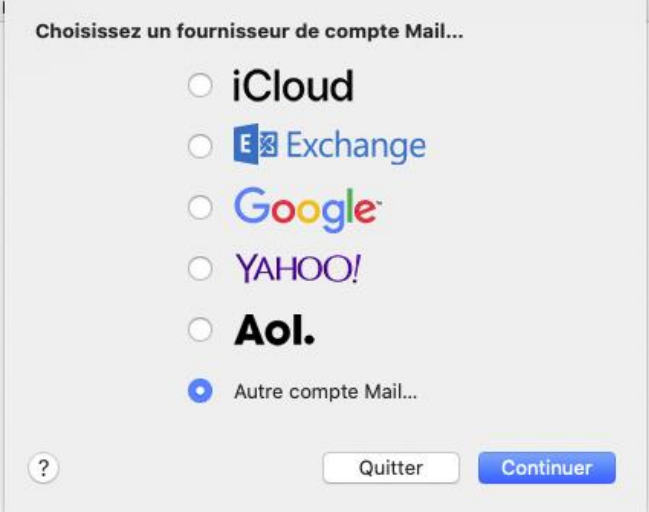

Sélectionnez **Autre compte Mail…**, puis **Continuer**

Saisissez votre nom ,votre email et votre mot de passe puis **Se connecter**.

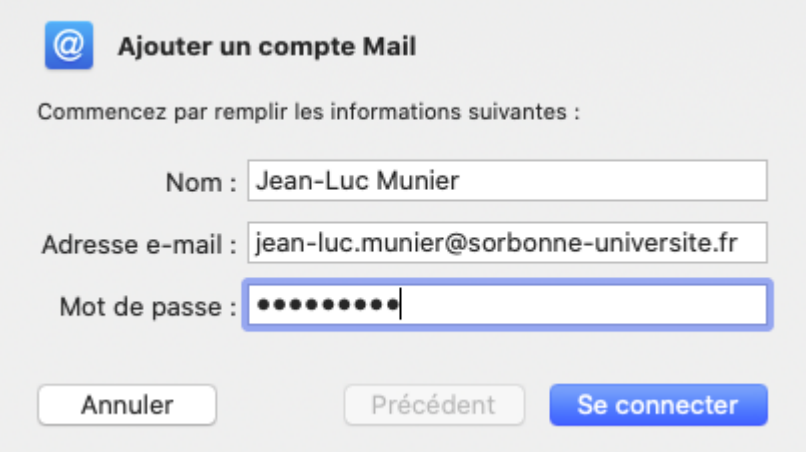

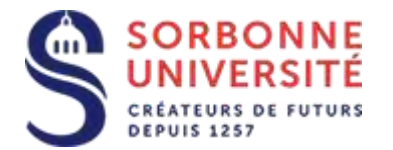

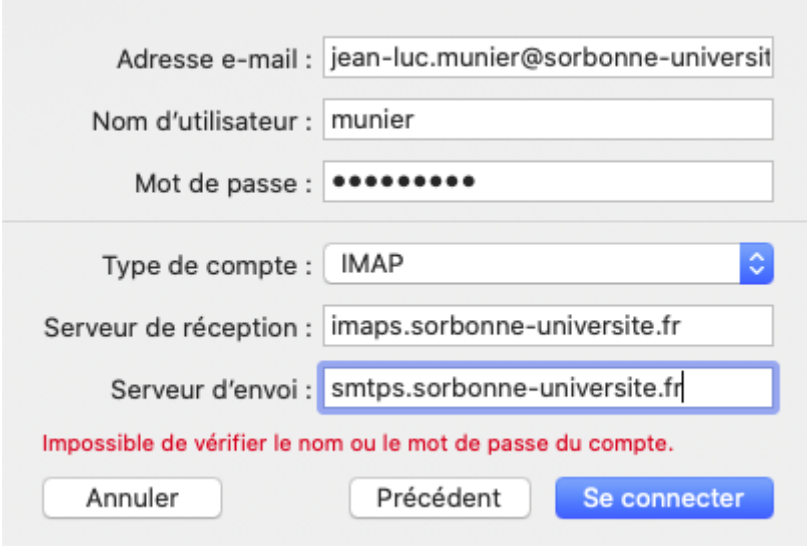

Précisez ensuite votre nom d'utilisateur (**v**nnn ou basé sur votre nom)

Sélectionnez **IMAP** comme type de compte.

Saisissez **imaps.sorbonne-universite.fr** comme **serveur de réception**

Et **smtps.sorbonne-universite.fr** comme **serveur d'envoi**

Cliquez sur **Se connecter** , puis sur **Terminé**.

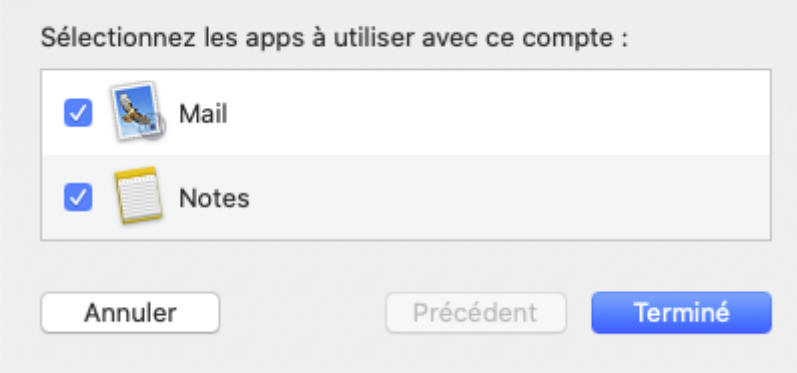

Direction du Système d'Information – Pôle Services aux Utilisateurs